# **履修および履修申告について** 2022.3.17

※今後の状況により変更となる場合があります。

- \* 学士課程の履修申告は,教務Webシステムで行ってください。 教務 Web システムは,東工大ポータルよりログインできます。⇒http://portal.titech.ac.jp/ ※当該学期に履修申告する授業科目がない場合は,教務 Web システムで授業科目を登録せずに本登録を行ってください。
- \* 2022 年度第 1 クォーター及び第 2 クォーターの履修申告期間は,以下のとおりです。

4 月 6 日(水)9:00~4 月 22 日(金)13:00

【注意事項】

・申告者名簿に基づき,授業担当教員より Zoom の URL が送付されますので,初回授業実施日の遅くとも2日前まで に履修申告をしてください。(4月22日(金)13:00 までは一時保存でも申告者名簿に反映されます。) また, 履修申告開始初日の教務 Web への一時的なアクセス集中を防ぐため, 以下の通り課程別に申告登録優先

時間を設けています。大学院課程の優先時間帯においてはアクセスをご遠慮ください。4月6日(水)19:00~は優 先時間を設けません。アクセスが集中していると思われる場合は,時間をおいて再度試してください。

学士課程 : 4月 6日(水) 9:00~14:00

大学院課程: 4 月 6 日(水)14:00~19:00

・履修申告期間の締切直前はアクセスが集中しますので,できる限り 4 月 21 日(木)までに余裕をもって本登録を 完了させてください。履修申告期間内に本登録まで行わない場合,全ての一時保存のデータは消去されてしまい ますのでご注意ください。

\* 履修申告期間終了後,授業担当教員が学生の申告登録を不許可とする期間があります。 不許可登録期間は,2022 年度前学期についてはクォーターを通して設定しており,以下のとおりです。

第1クォーター : 4 月 22 日(金) 15:00 ~ 6 月 10 日(金) 第2クォーター : 4 月 22 日(金) 15:00 ~ 8 月 9 日(火)

- \* 追加申告及び申告取消の手続きの詳細は,「表1 各種様式の作成・提出先及び登録期間・期限について」をよく読 み,提出・登録期限を厳守のうえ,必要な手続きを行ってください。
- \* 学士特定課題研究(または学士論文研究)の履修を許可された学生は,400番台の大学院科目(文系教養科目,キ ャリア科目及び講究科目を除く)を10単位まで受講することができます。ただし,系(または学科)において,上限を10 単位未満とする場合があります。
- \* 卒業までに修得しなければならない単位数等は,各自が入学した年度の「学修案内」(平成27年度以前入学生は 「学習案内」)で確認してください。 ⇒http://www.titech.ac.jp/enrolled/life/resources/index.html
- \* 履修申告の際にはシラバスをよく読み,科目の内容を確認してください。各科目のシラバスは教務web システム及び TOKYO-TECH OCW ⇒http://www.ocw.titech.ac.jp/ から確認することができます。
- \* <平成27年度以前に入学した学生対象> 「科目読み替え表」を参照のうえ,履修計画を立ててください。ただし履修に条件等を付している場合があるため,自 学科の科目読み替え表を必ず参照してください [http://www.titech.ac.jp/enrolled/life/course\\_conversion/index.html](http://www.titech.ac.jp/enrolled/life/course_conversion/index.html)

<sup>・</sup>本登録後, 申告期間中に科目の訂正を行いたい場合, 教務 web にて, 4 月 21 日(木)23:59 までに, 申告科目の登 録ページ上部の[ステータス]の右側に表示される「本登録解除ボタン」より本登録を解除願います。

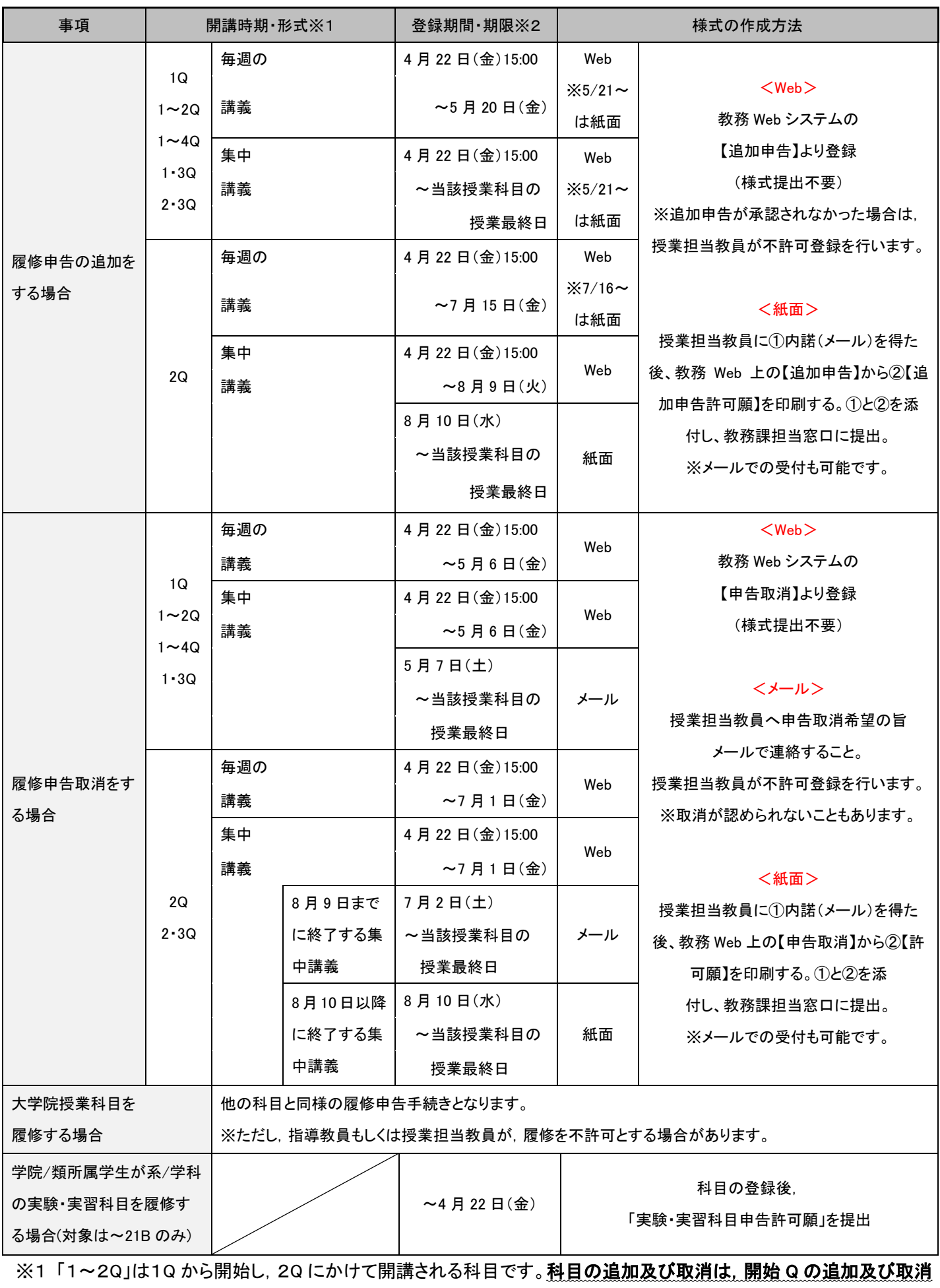

期間に準じます。(例:1~2Q 開講科目の場合,2Q 科目の登録期間には行えません。)

※2 提出期限を過ぎると一切受け付けられませんので期日を厳守してください。

# **Course registration**

The contents of this document are subject to change depending on circumstances.

- \*You can register courses through the Web System for Students and Faculty.
	- Log in to the Tokyo Tech Portal and access the Web System: ⇒ <https://portal.titech.ac.jp/portal-e.pl>
- \*Complete the registration process even if you do not have any courses to register through the semester. If this is the case, click Course Registration→Verify→go on to registration→register
- \*Course registration period for 1Q and 2Q

### Wednesday, April 6 at 9:00 – Friday, April 22 at 13:00

# 【Important】

・Course registration must be completed on the Web System at least three days before the course starts, so that the relevant course instructor can notify registrants of Zoom links to remote lectures in advance.

By saving a draft registration (clicking "temporary save") on the Web System, you will be temporarily included in the registrant list for each course. However, if you do not complete registration by the deadline (13:00 on April 22), you will be excluded from the registrant list.

On the first day of the application period, there are time slots prioritized for processing information entered by undergraduate and graduate students.

Undergraduate students: Tuesday, April 6, 9:00 – 14:00

Graduate students: Tuesday,April 6, 14:00 – 19:00

・We recommend that you complete the registration process by Thursday, April 21, as the Web System will be congested just before the deadline. Unfinished registrations saved as drafts will be deleted after the stated deadline.

・After completing the registration process, you may change course(s) during the registration period.

To do so, click the "Unlock for Course Registration" button on the right side of "Status" at the top of the registration page of "Kyomu-web" .It must be done by 23:59 on Thursday April 21.

\*Course instructors may disapprove registrations for certain reasons. In such cases, instructors will update the registration data on the Web System during the following periods in the fall semester.

1Q courses: Friday, April 22 at 15:00 – Friday, June 10

2Q courses: Friday, April 22 at 15:00 – Tuesday, August 9

- \*Procedures for canceling or adding courses for the AY 2022 Spring Semester are explained in Table 1 below (Schedules and details of course addition and cancellation). Be sure to read through the instructions and complete necessary procedures by each deadline.
- \*Students who have received permission to start their Independent Research Project or bachelor's thesis research may take 400-level courses (excluding Humanities and Social Science Courses, Career Development Courses, and Research Seminars), as long as the total number of course credits acquired will not exceed 10. The total number may be less than 10 depending on the department.
- \*For graduation requirements (e.g., required course credits), please refer to the Undergraduate Study Guide published for your year of admission.
	- ⇒ <https://www.titech.ac.jp/english/enrolled/life/resources/>
- \*Please check and read through the syllabi when you register courses. Syllabi are publicly available on the Web System for Students and Faculty and TOKYO TECH OCW. (⇒ <http://www.ocw.titech.ac.jp/index.php?lang=EN> ).
- \*Students who entered Tokyo Tech in or before AY 2015 must refer to a course conversion table to design their study plan.

[https://www.titech.ac.jp/enrolled/life/course\\_conversion/#](https://www.titech.ac.jp/enrolled/life/course_conversion/) (in Japanese only)

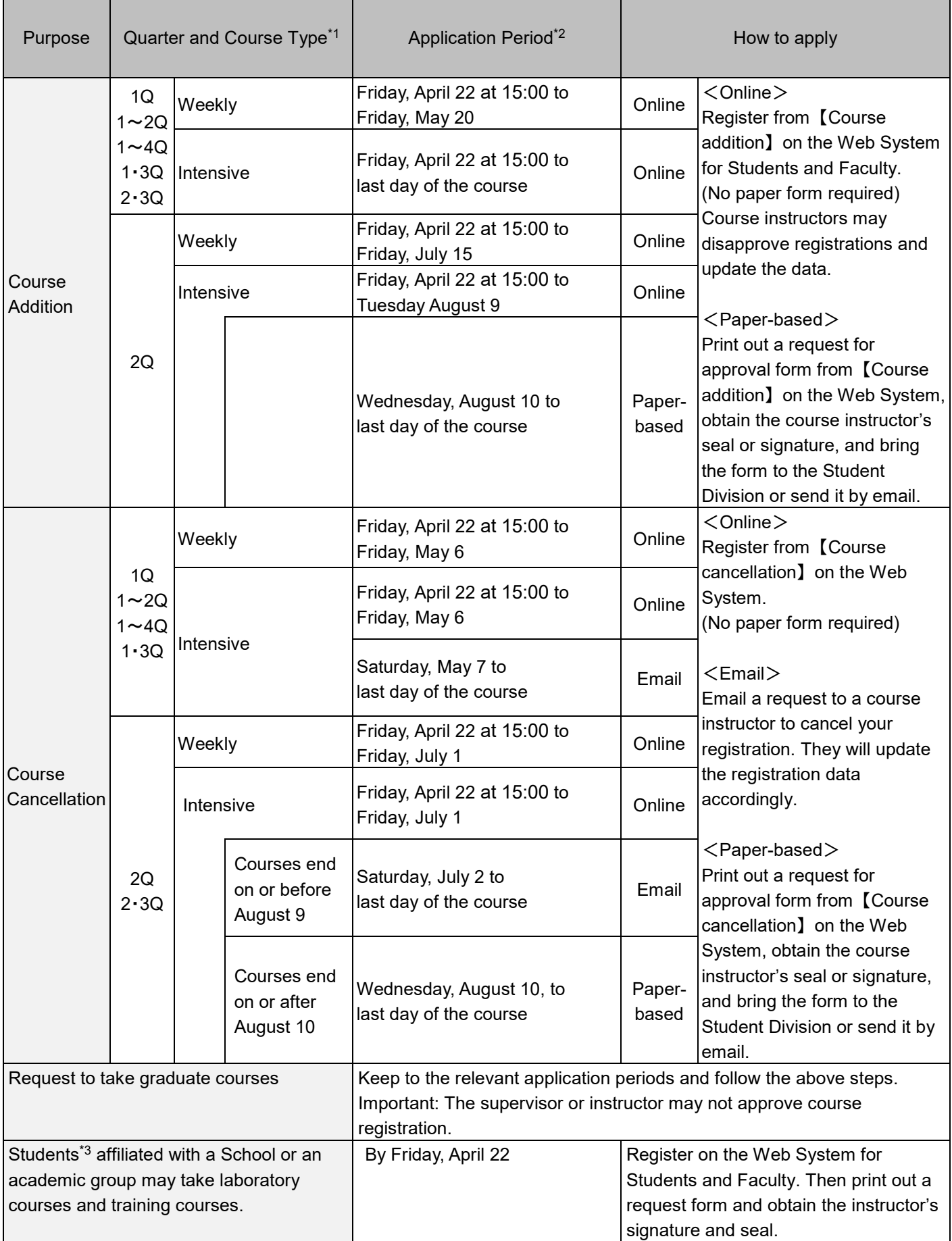

\*1 To add or cancel courses held over two or more quarters, applications must be made during the period designated for the quarter in which the course starts (e.g., to add courses held weekly through 1Q and 2Q, make a request to do so between April 22 and May 6).

\*2 We will not accept applications received after the stated deadline.

\*3 Those who have been enrolled at Tokyo Tech for at least one year.